# 2 L O U

## **Lokalizator GPS**

**CCTR-800+**

**Instrukcja obsługi**

Dziękujemy za zakup niniejszego urządzenia śledzącego GPS. Produkt jest wyposażony w moduły GPS oraz GSM. Produkt posiada wiele nowoczesnych i unikalnych funkcjonalności. Cechują go duża wytrzymałość baterii (5200 mAH), wodoodporność, duża siła magnetyczna, dostępność LBS – lokalizowania bez sygnału GPS oraz możliwość sprawdzania lokalizacji przez iOS iPhone'a, aplikację na Androida, przeglądarkę internetową, SMS, WeChat itd. Czas czuwania urządzenia może przewyższać miesiąc (około 50 dni w trybie pracy 1 i trybie raportowania 0). Użytkownik może wykorzystywać na różne sposoby dostępne tryby pracy. Lokalizator może być przydatny bez użycia jakiejkolwiek platformy dzięki funkcji wysyłania wiadomości SMS z aktualną lokalizacją. Lokalizator może także ładować dane położenia na serwer zgodnie z ustalonym przez użytkownika odstępem czasowym. Użytkownik może wysłać wiadomość SMS w celu uśpienia lokalizatora i włączenia trybu codziennego wybudzania na jednorazowe wysłanie lokalizacji. Urządzenie może służyć do śledzenia osób, pojazdów, pracowników terenowych itd.

Lokalizator posiada funkcję LBS wykorzystującą wykrywanie Cell ID przez stacje bazowe sieci komórkowej. Jeśli nie da się wykryć sygnału GPS (np. na parkingach podziemnych, w pomieszczeniach, w pobliżu wysokich budynków), lokalizator korzysta z funkcji LBS z dokładnością 50-500 m w mieście. Dokładność lokalizowania przy użyciu GPS to ok. 10 m.

Za pomocą unikalnej nazwy użytkownika i hasła (domyślna nazwa użytkownika to ostatnie 7 cyfr ID lokalizatora; hasło jest takie samo) użytkownik może sprawdzić historię do 6-12 miesięcy wstecz oraz lokalizację w czasie rzeczywistym, ustawić alarm przekroczenia prędkości, alarm wykroczenia poza strefę (geo-fencing), itd. Strona internetowa: [www.blowgps.com](http://www.blowgps.com/) lub [www.999gps.net.](http://www.999gps.net/) Lokalizator nadaje się do użytku przez pojedyncze osoby i przez floty. Namierzanie odbywa się przez przeglądarkę internetową, aplikację na Androida, aplikację iOS iPhone, WeChat, telefon komórkowy (Android, iPhone, Symbian, Windows phone, Blackberry) oraz przez wysłanie SMS, aby otrzymać informację o lokalizacji z linkiem do Google Maps.

Poniższe linki i kody QR służą jako skróty do instrukcji produktu w różnych formatach:

Microsoft Word:<http://www.999gps.org/en/CCTR-800+-GPStracker-en-V1.doc> PDF:<http://www.999gps.org/en/CCTR-800+-GPStracker-en-V1.pdf>

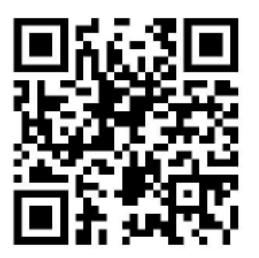

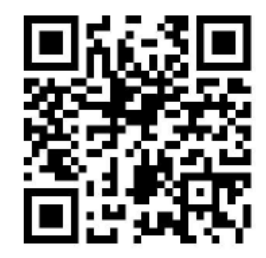

QR - pobieranie instrukcji (Word)

QR - pobieranie instrukcji (PDF)

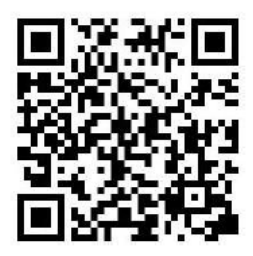

Aplikacja na iPhone'a

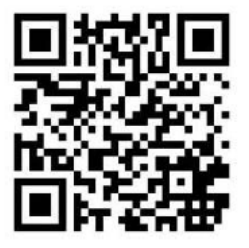

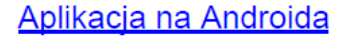

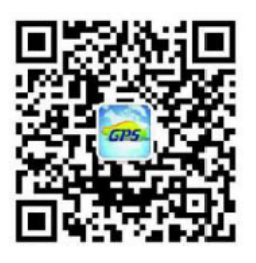

Oficjalne konto WeChat

## **Rysunek produktu**

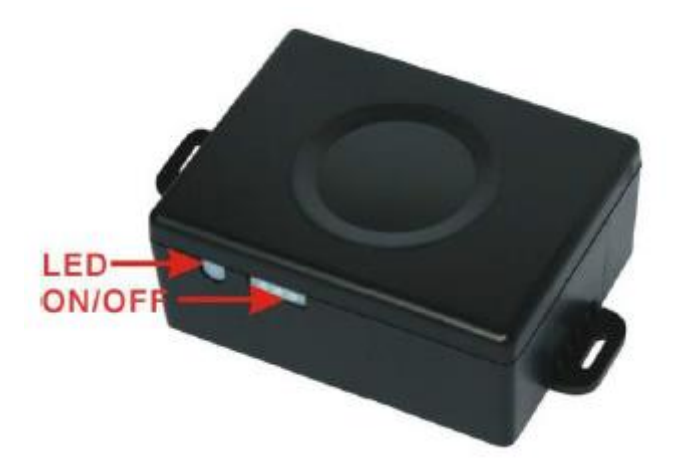

## **Funkcje i specyfikacje**

- Urządzenie przenośne, łatwa obsługa bez instalacji
- Wytrzymała bateria litowa (5200 mAH) czas czuwania do 50 dni
- Lokalizacja przez SMS, połączenie, aplikację, przeglądarkę lub WeChat
- Możliwość pracy bez platformy
- Możliwość ustawienia alarmów dla pięciu różnych stref (geo-fencing)
- Wbudowany czujnik wstrząsów z funkcją alarmu wstrząsowego
- Możliwość zmiany trybu pracy i raportowania przez sms
- Tryby GPS i LBS do lokalizacji wewnątrz budynków
- Uniwersalny, czteropasmowy moduł GSM
- Automatyczna konfiguracja APN
- Powiadomienie o niskim poziomie baterii
- Przystosowanie do śledzenia osób i pojazdów

## **Sygnalizacja diody LED**

Zielona lampka LED miga raz: Normalna, poprawna praca Zielona lampka LED stale włączona: Szukanie sieci GSM Zielona lampka LED stale wyłączona: Zasilanie wyłączone Czerwona lampka LED miga raz: Ładowanie lokalizacji na serwer Czerwona lampka LED miga 2 razy: Błąd ładowania lokalizacji na serwer

Zielona lampka LED miga 2 razy: GSM działa bez zarzutu a sygnał GPS jest słaby Zielona lampka LED miga 3 razy: GSM i GPS działają, ale bateria jest słaba Zielona lampka LED miga 4 razy: GSM działa; słaba bateria i brak sygnału GPS

#### **Przed rozpoczęciem użytkowania**

1. Należy wyposażyć się w kartę SIM do telefonu GSM pozwalającą na korzystanie z usług SMS, rozpoznawania ID dzwoniącego i danych GPRS. Numer telefonu karty zostaje numerem lokalizatora i cała komunikacja z lokalizatorem odbywa się za pośrednictwem tego numeru (lokalizowanie natychmiastowe, dodawanie i usuwanie ustawionych wcześniej numerów, zmiana hasła, ustawianie alarmu o przekroczeniu prędkości,

ustawianie alarmu lokalizacyjnego itd.

Uwaga: niniejszy lokalizator wykorzystuje sieć 2G GSM. Niektóre karty 3G i 4G obsługują sieć 2G GSM i mogą być używane w niniejszym lokalizatorze. W wypadku niektórych kart SIM należy wysłać SMSa aktywującego usługę danych GPRS. Miesięcznie lokalizator wykorzystuje 10-30 MB danych GPRS, więc korzystne może być zamówienie pakietu.

- 2. Włączanie i wyłączanie
	- Przy wyłączonym zasilaniu, nacisnąć przycisk włącznika i przytrzymać, aż zapali się czerwona dioda LED. Mruganie diody oznacza poprawną pracę lokalizatora.
	- Przy włączonym zasilaniu, nacisnąć przycisk włącznika i przytrzymać, aż zielona dioda LED będzie szybko migotać. Puścić przycisk i nacisnąć go krótko 3 razy. Urządzenie zostanie wyłączone.
	- Przy wyłączonym zasilaniu naładować lokalizator, aby ponownie się uruchomił.
- 3. Montaż karty SIM: wyjąć wąską gumową zaślepkę z boku lokalizatora z gniazda karty SIM. Nacisnąć na żółty przycisk obok gniazda, aby wysunąć uchwyt. Wyciągnąć uchwyt i założyć kartę SIM w uchwycie, ustawiając metalowe styki poprawnie. Wsunąć uchwyt z powrotem do lokalizatora. Ponownie założyć zaślepkę gumową.

Uwaga: przed montażem i wyjmowaniem karty SIM należy wyłączyć urządzenie.

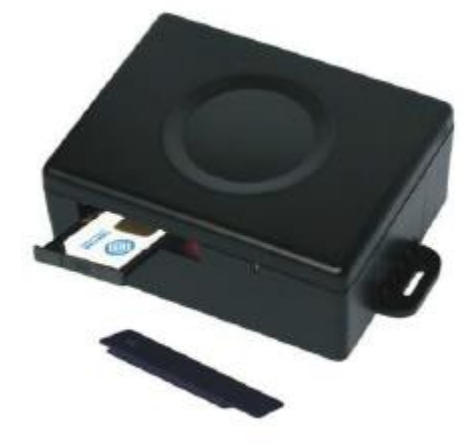

- 4. Ładowanie lokalizatora
	- Zalecamy używanie oryginalnej ładowarki producenta do ładowania baterii urządzenia. Niniejsze urządzenie wykorzystuje napięcie stałe 5V, więc zbyt wysokie napięcie lub napięcie mogą doprowadzić do szkód lub nawet spowodować wypadek.
	- Ładowanie za pomocą ładowarki samochodowej, zwykłej lub kabla USB: podłączyć kabel USB do podstawki ładującej oraz ładowarki samochodowej, zwykłej bądź komputera. Położyć urządzenie na podstawce. Zapalanie się czerwonej diody ładowarki oznacza rozpoczęcie ładowania. Zapalenie się zielonej diody oznacza zakończone ładowanie. Ładowanie trwa 5-10 godzin.

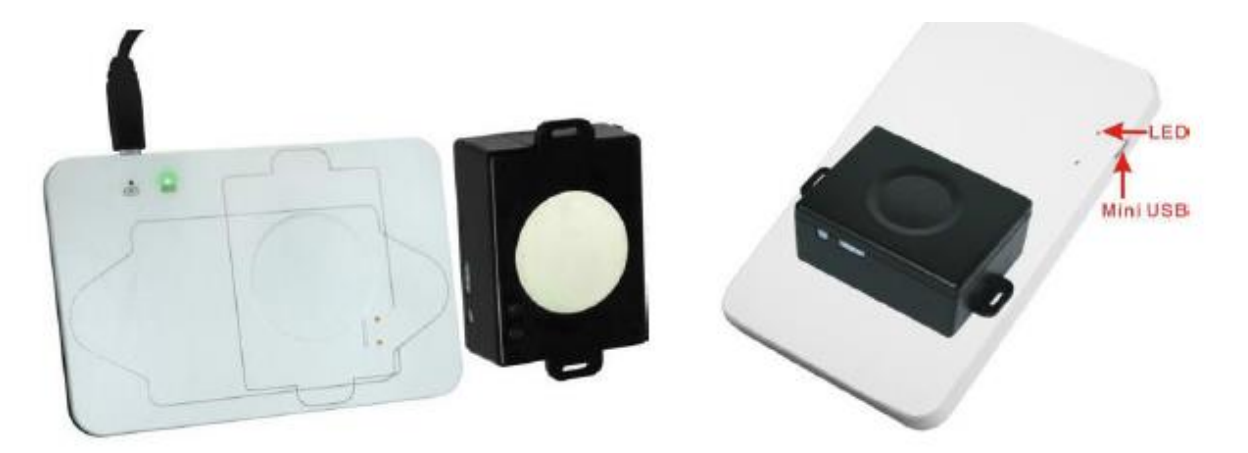

5. Ostrzeżenie o niskim poziomie baterii

Jeśli poziom naładowania baterii będzie niski, zielona dioda LED lokalizatora zamigota 3 lub 4 razy i wyśle powiadomienie o niskim poziomie baterii na upoważniony numer telefonu. Jeśli bateria nie zostanie naładowana po ostrzeżeniu, dojdzie do automatycznego wyłączenia urządzenia.

- 6. Przywracanie ustawień fabrycznych (domyślnych) Wysłać SMS o treści "FACTORY\*123456" na numer karty SIM lokalizatora, aby wykasować wszelkie ustawienia użytkownika (upoważniony numer, alarm, APN, tryb pracy itd.), przywrócić ustawienia fabryczne i uruchomić urządzenie ponownie.
- 7. Antena
	- Antena GSM i GPS jest wbudowana w lokalizator.
	- Nie trzymać lokalizatora w pobliżu dużych przedmiotów metalowych, gdyż ogranicza to jego sygnał.
- 8. Użytkowanie

Temperatura pracy lokalizatora to -20°C do 60°C. Poza tym zakresem urządzenie może nie działać poprawnie. Temperatura przechowywania: -40°C do 80°C.

## **Rozpoczęcie użytkowania**

- 1. Zakupić kartę SIM 2G do telefonu GSM i włączyć funkcję GPRS. Zamówić pakiet danych (średnie zużycie: 10-30 MB miesięcznie). Umieścić kartę SIM w lokalizatorze. Zob. "Przed rozpoczęciem użytkowania" punkt 1.
- 2. Nacisnąć i przytrzymać przycisk włącznika. Podczas pierwszego użytkowania lokalizator powinien znajdować się na otwartej przestrzeni w celu łatwości znalezienia sygnału GPS i GSM.
- 3. Sprawdzić status diody, aby potwierdzić, że urządzenie pracuje. Patrz "Sygnalizacja diody LED".
- 4. Wysłać SMS o treści "LOCATE\*123456" lub "URL\*123456" do lokalizatora. Po kilku minutach lokalizator odpowie z wiadomością tekstową lub linkiem do mapy Google przez SMS. Zob. "Lokalizowanie i ustawienia", punkt 3 i 4.
- 5. Domyślnym trybem pracy lokalizatora jest tryb 1. Domyślnym trybem raportowania jest tryb 1. W tych trybach lokalizator załaduje lokalizację na serwer podczas ruchu (patrz "Lokalizowanie i ustawienia", punkt 9 i 10). W tych trybach możliwe jest sprawdzanie historii przez przeglądarkę czy aplikację Jeśli lokalizator stale się porusza, bateria wytrzymuje przez 3 dni. Jeśli lokalizator porusza się przez 1 godzinę dziennie, baterii wystarcza na 20 dni. Zmiana odstępów czasowych ładowania lokalizacji na serwer może pomóc oszczędzać baterię ("Lokalizowanie i ustawienia", punkt 11). Domyślnym odstępem czasowym jest 30 sekund. Jeśli lokalizator często znajduje się wewnątrz

budynków, ustawienie trybu raportowania na 3 lub 4 także może pomóc w oszczędzaniu baterii ("Lokalizowanie i ustawienia", punkt 10).

- 6. Lokalizatora można także używać do śledzenia osób. Ustawić tryb pracy na 1, a tryb raportowania na 0, 2, lub 4. W trybie raportowania 0, jedynie wykonanie połączenia lub wysłanie wiadomości SMS wywoła odpowiedź lokalizatora. W trybie 2 (GPS na zewnątrz) lub 4 (LBS wewnątrz budynków), lokalizator będzie ładował lokalizację na serwer w ustalonych odstępach czasowych ("Lokalizowanie i ustawienia", punkt 11. W wypadku użytkowania do śledzenia osób zalecamy odstęp czasowy 5 lub 10 minut. Przy tych ustawieniach można efektywnie sprawdzać aktualne położenie i historię.
- 7. W wypadku użycia do śledzenia osób można ustawić 5 różnych obszarów do funkcji geofencing. Użytkownik zostaje powiadomiony o przekroczeniu granicy wiadomością SMS (zob. "Zaawansowane operacje i ustawienia" 10).
- 8. Za pomocą platformy można także ustawić alarmy o przekroczeniu strefy (geo-fencing) oraz o przekroczeniu prędkości, ale alarmy te możliwe są do sprawdzenia tylko na platformie – nie są wysyłane przez SMS.
- 9. Różne tryby pracy i raportowania mogą służyć dobrze w różnych warunkach. W wypadku używania lokalizatora do śledzenia transportu towarów, tryb pracy można ustawić na 3 lub 4, a tryb raportowania na 3. W razie śledzenia lokalizacji osób starszych lub dzieci tryb pracy można ustawić na 1, a tryb raportowania na 1 lub 3. Wyłączenie wykrywania wstrząsów może pomóc zaoszczędzić poziom baterii. Tryb pracy i raportowania można dobierać do konkretnych warunków i okoliczności. Zmiany trybu pracy i raportowania opisano w punktach 9 i 10 rozdziału "Lokalizowanie i ustawienia".
- 10. Wejść na platformę lokalizatora [www.blowgps.com](http://www.blowgps.com/) lub [www.999gps.net](http://www.999gps.net/) i zalogować się. Z tego miejsca można zarządzać funkcjami takimi jak wyświetlanie aktualnej lokalizacji, wyświetlanie historii śledzenia itd. Nazwą użytkownika dla platformy jest 7 ostatnich cyfr numeru ID lokalizatora (ID wydrukowanego na baterii; np. jeśli ID to 800201512345678, nazwą użytkownika jest 2345678). Hasło jest takie samo jak nazwa użytkownika (2345678 w przykładzie), ale można je zmienić.
- 11. W aplikacji na iPhone'a, przez WAP i na WeChat także używamy tych samych danych logowania. Pobieranie i instalacja: patrz instrukcja obsługi na platformie.
- 12. Lokalizator może także pobrać automatycznie i skonfigurować nazwę użytkownika i hasło dla APN i GPRS. Jeśli konfiguracja automatyczna nie zajdzie poprawnie, lokalizator nie będzie mógł ładować danych lokalizacji na serwer. W takim przypadku należy wysłać SMS na numer lokalizatora, aby zmienić dane APN i GPRS ręcznie. Wysłać SMS o treści "CHECK\*123456", aby lokalizator sprawdził ustawienia. Potwierdzić z operatorem sieci karty SIM lokalizatora, że ustawienia APN i GPRS są poprawne. Ustawienia nazwy użytkownika i hasła APN i GPRS: patrz "Zaawansowane opcje i ustawienia", 7.

Uwaga: cudzysłowy użyte dla oznaczenia SMSów nie stanowią ich części. Znaki "<sup>n</sup> służą **do wyróżnienia komend SMS wysyłanych do lokalizatora w niniejszym dokumencie.** 

#### **Lokalizowanie i ustawienia**

**1. Dodawanie upoważnionego numeru telefonu** Wysłać SMS o treści "ADDPHONE\*123546\*A\*<nr.tel>" lub "401\*123546\*A\*<nr.tel>" na numer lokalizatora. ADDPHONE, 401 – ustalone komendy 123456 – hasło

A – jeden z trzech slotów na upoważniony numer. Lokalizator może mieć trzy upoważnione numery, zapisane jako A, B lub C.

<nr.tel> – numer telefonu, jaki chcesz upoważnić.

Jeśli operacja się uda, lokalizator wysyła informację zwrotną "Add Preset Phone OK". Jeśli hasło jest błędne, operacja nie powiedzie się a lokalizator odeśle informację "Wrong Password".

#### **2. Wywołanie odpowiedzi tekstowej z lokalizacją (poza platformą)**

Zadzwonić na numer karty SIM lokalizatora. Po trzech sygnałach lokalizator odrzuci połączenia i w ciągu kilku sekund odeśle SMSem informację tekstową o obecnej lokalizacji. Jeśli na lokalizatorze ustawione są upoważnione numery, tylko dzwonienie z upoważnionego numeru wywoła odpowiedź. W razie połączenia z nieautoryzowanego numeru lokalizator odrzuci połączenie bez sygnału i nie wyśle odpowiedzi.

Przykładowa wiadomość SMS:

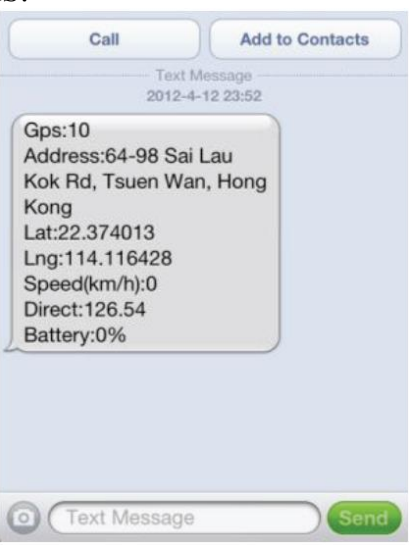

Jeśli lokalizator nie może uzyskać tekstowego opisu lokalizacji, wysłany zostanie SMS z linkiem do map Google (patrz punkt 4). Jeśli lokalizator nie wykrywa sygnału GPS, lokalizowanie odbywa się za pomocą LBS (Cell ID w sieci GSM). Lokalizator odpowiada z linkiem do lokalizacji uzyskanej przez LBS do map Google (zob. pkt 5).

#### **3. Wysyłanie SMSa wywołującego odpowiedź tekstową z lokalizacją (poza platformą)** Wysłać SMS o treści "LOCATE\*123456" lub "123\*123456" na numer lokalizatora, aby wywołać odpowiedź z aktualną lokalizacją.

LOACTE, 123 – ustalone komendy

123456 – hasło

Jeśli hasło jest błędne, operacja nie powiedzie się a lokalizator odeśle informację "Wrong Password". Przykład poprawnej wiadomości pokrywa się z powyższym.

Jeśli na lokalizatorze ustawiono upoważniony numer telefonu, SMS o treści "LOCATE#" lub "123#" z upoważnionego numeru daje taką samą odpowiedź bez konieczności wpisywania hasła.

**4. Wysyłanie SMSa wywołującego odpowiedź z linkiem do map Google (poza platformą)**

Wysłać SMS o treści "URL\*123456" lub "456\*123456" na numer lokalizatora, aby wywołać odpowiedź z linkiem do mapy Google z aktualną lokalizacją.

URL, 456 – ustalone komendy

123456 – hasło

Jeśli hasło jest błędne, operacja nie powiedzie się a lokalizator odeśle informację "Wrong Password".

Jeśli na lokalizatorze ustawiono upoważniony numer telefonu, SMS o treści "URL#" lub

"456#" z upoważnionego numeru daje taką samą odpowiedź bez konieczności wpisywania hasła.

Przykład odpowiedzi SMS:

<http://maps.google.com/maps?q=N40.756441,W73.986378> *Battery:91%*

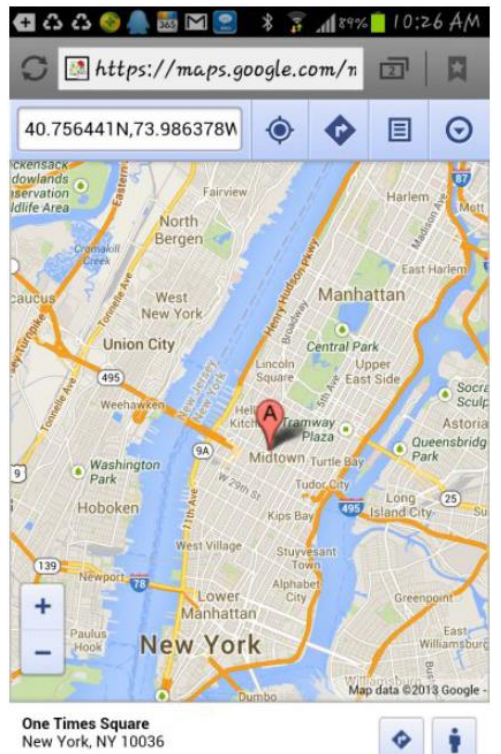

#### **5. Lokalizacja LBS (przez Cell ID w sieci GSM)**

Jeśli lokalizator otrzyma prośbę o wysłanie lokalizacji, gdy znajduje się w miejscu bez sygnału GPS (np. parking podziemny, pomieszczenie w budynku), urządzenie odpowie podając lokalizację według Cell ID. Dokładność takiej lokalizacji to 50-500 m, zależnie od gęstości rozmieszczenia stacji bazowych sieci komórkowej. SMS z lokalizacją wygląda jak poniżej. Po kliknięciu w link pokazuje się mapa podobna jak we wcześniejszym przykładzie.

*No GPS signal, just Cell ID Location*

<http://maps.google.com/maps?q=N40.756441,W73.986378> *Battery:91%*

Uwaga: precyzja lokalizacji LBS nie jest zbyt wysoka – w mieście może wynosić 30-50 m, a na obszarach wiejskich powyżej 300 m, zależnie od gęstości rozmieszczenia stacji bazowych sieci komórkowej. Lokalizację tą należy zatem traktować jako orientacyjną. Jeśli lokalizator nie jest w stanie wykryć żadnej sieci, odpowiedzią lokalizatora będzie tekst: "Cannot Locate now, Please Try Later !".

#### **6. Automatycznie śledzenie cykliczne (poza platformą, odpowiednie do śledzenia pojazdów)**

Wysłać SMS o treści "LOCATE\*123456\*MMM", "123\*123456\*MMM",  $URL*123456*MMM"$  lub  $0.456*123456*MMM"$  na numer lokalizatora. LOCATE, 123, URL, 456 – ustalone komendy

123456 – hasło

MMM – odstęp czasowy wysyłania lokalizacji w minutach

Po otrzymaniu poprawnego SMSa lokalizator wyśle następującą wiadomość: "SMS Cycle Tracking, Interval is MMM minutes" i rozpocznie raportowanie o lokalizacji w wybranych odstępach czasowych. Analogicznie do komend pojedynczych, LOCATE i

123 to żądania lokalizacji w formie tekstu, a URL i 456 – linka do map Google. Jeśli hasło jest błędne, operacja nie powiedzie się a lokalizator odeśle informację "Wrong Password".

Wykonywanie komendy cyklicznej będzie trwać aż do momentu wysłania przez użytkownika SMSa o treści "000\*123456" (lub "000#" z upoważnionego numeru) w celu anulowania żądania cyklicznego. Funkcji tej należy używać rozważnie – szybciej zużywa moc baterii i użytkownik jest narażony na wyższe koszty, jeśli SMSy są płatne.

Tryb pracy 4 jest kompatybilny z tą komendą. Dzięki temu trybowi, lokalizator jest usypiany, gdy nie pracuje. Pozwoli to wydłużyć czas pracy baterii.

#### **7. Automatyczne śledzenie w czasie rzeczywistym przez 2 godziny (poza platformą, odpowiednie do śledzenia awaryjnego)**

Wysłać SMS o treści "TRACKING\*123456" lub "*123456*\*123456" na numer lokalizatora.

TRACKING, *123456* – ustalone komendy

123456 – hasło

Po otrzymaniu poprawnego SMSa lokalizator wyśle następującą wiadomość: " SMS Real Time Tracking 2 Hours" i rozpocznie raportowanie o lokalizacji co 2 minuty poprzez SMS z linkiem do map Google. Jeśli hasło jest błędne, operacja nie powiedzie się a lokalizator odeśle informację "Wrong Password".

Wykonywanie komendy wygaśnie automatycznie po 2 godzinach. Użytkownik może także wysłać SMSa o treści "000\*123456" (lub "000#" z upoważnionego numeru) w celu anulowania żądania cyklicznego. Funkcji tej należy używać rozważnie – szybciej zużywa moc baterii i użytkownik jest narażony na wyższe koszty, jeśli SMSy są płatne.

#### **8. Alarm wstrząsowy aktywowany SMSem (poza platformą)**

Wysłać SMSa o treści "ALARMON\*123456" lub "789\*123456" na numer lokalizatora. ALARMON, 789 – ustalone komendy

123456 – hasło

Lokalizator odpowie wiadomością z informacją o uruchomieniu alarmu: "Set Shock Alarm ON". Jeśli hasło jest błędne, operacja nie powiedzie się a lokalizator odeśle informację "Wrong Password".

W trybie alarmu wstrząsowego czujnik wstrząsów jest aktywowany. Po włączeniu się alarmu wstrząsowego (mogą go włączyć tylko wstrząsy przedłużone – nie reaguje na krótkie wstrząsy, aby nie dochodziło do błędnego uruchamiania), lokalizator wyśle informację o alarmie i lokalizacji SMSem na upoważniony numer telefonu i zadzwoni na upoważniony numer A, a następnie w razie braku odpowiedzi na numer B i C. Jeśli numer C także się nie zgłosi, lokalizator zaprzestanie prób połączenia. Jeśli alarm będzie włączał się nadal, każdy z numerów upoważnionych otrzyma maksymalnie trzy powiadomienia SMS na godzinę.

Jeśli ustawiono numery upoważnione, jego użytkownik może także aktywować tryb alarmu wstrząsowego poprzez wysłanie SMSa o treści "ARM#" na numer lokalizatora.

Powiadomienie o włączeniu się alarmu wstrząsowego wygląda następująco:

*Shock Alarm*

<https://maps.google.com/maps?q=22.67680N,114.15188E>

*Battery:88%*

Aby dezaktywować alarm należy wysłać SMS o treści "ALARMOFF\*123456" lub  $0.00*123456"$  na numer lokalizatora.

ALARMOFF, 000 – ustalone komendy

123456 – hasło

Lokalizator odpowie z informacją o dezaktywacji alarmu wstrząsowego: "Set Shock Alarm OFF". Czujnik wstrząsów przestanie pracować.

W razie ustawienia numerów upoważnionych analogiczne komendy działają bez hasła: "ALARMON#" lub "789#" w celu aktywacji i "ALARMOFF#" oraz "000#" w celu dezaktywacji alarmu.

#### **9. Ustawianie trybu pracy systemu**

Wysłać SMS o treści "MODE\*123456\*X" lub "301\*123456\*X" na numer lokalizatora.

MODE, 301 – ustalone komendy

123456 – hasło

 $X$  – tryb pracy (1 lub 2)

Aby uaktywnić tryb pracy 3 lub 4, należy wysłać jedną z następujących komend: "MODE\*123456\*X\*YY" lub "301\*123456\*X\*YY", gdzie X to cyfra 3 lub 4 oznaczająca tryb pracy, a Y to dodatkowa zmienna oznaczająca czas uśpienia od 01 do 99 (w godzinach). Po otrzymaniu komendy lokalizator odpowie z potwierdzeniem: "Working mode set to X (1 Working, 2 Shock On/Off, 3 Cycle On/Off GPRS, 4 Cycle On/Off SMS)". Tryby pracy opisano poniżej.

#### *Tryb 1 (tryb domyślny w ustawieniach fabrycznych) – Ciągła praca (GSM w stanie pracy bądź czuwania)*

Ten tryb pracy jest domyślnym trybem. W tym trybie lokalizator odbiera SMSy, połączenia, wysyła lokalizację i raportuje przez GPRS bądź SMS, zależnie od trybu raportowania (patrz punkt 10).

#### *Tryb 2 – Czujnik wstrząsów włączony/wyłączony*

W tym trybie lokalizator zostaje aktywowany, gdy rozpoczyna ruch. Lokalizator będzie przechodził w stan uśpienia po 5 minutach od zatrzymania. Kiedy lokalizator jest uśpiony, nie odbiera on żadnych komend – nie jest możliwe wywołanie żadnej akcji poprzez wysłanie SMSa bądź połączenie. Jedynie czujnik wstrząsów może wybudzić lokalizator. Także tryb ustalania lokalizacji oraz raportowanie przez GPRS bądź SMS są uzależnione od trybu raportowania (patrz punkt 10).

Ten tryb pozwala na większe oszczędzanie mocy baterii niż tryb 1. W przypadku nieporuszania się lokalizatora czas pracy może być 2-3 razy dłuższy niż w trybie 1 (różnice są związane z sygnałami GSM i GPS).

#### *Tryb 3 – Cykl włączony/wyłączony; Ładowanie lokalizacji na serwer przez GPRS (platforma wymagana)*

W tym trybie włączanie i wyłączanie lokalizatora jest kontrolowane czasowo (odstęp: ustawione przez użytkownika YY godzin). Lokalizator zostaje uruchomiony, po czym ustala lokalizację przez GPS i ładuje informację o niej na serwer przez GPRS. Po kilku minutach lokalizator wyłącza się i czasomierz odlicza odstęp do kolejnego uruchomienia, kiedy to powyższy proces się powtarza. Zużywanie mocy baterii jest bardzo niskie w tym trybie. Wykorzystuje się go do czasowego śledzenia lokalizacji – na przykład co godzinę lub raz dziennie. Nie nadaje się do śledzenia w czasie rzeczywistym.

#### *Tryb 4 – Cykl włączony/wyłączony; Raportowanie o lokalizacji do użytkownika przez SMS (platforma niewymagana)*

W tym trybie włączanie i wyłączanie lokalizatora jest kontrolowane czasowo (odstęp: ustawione przez użytkownika YY godzin). Lokalizator zostaje uruchomiony, po czym ustala lokalizację przez GPS i wysyła do użytkownika wiadomość SMS z linkiem do mapy Google. Po kilku minutach lokalizator wyłącza się i czasomierz odlicza odstęp do kolejnego uruchomienia, kiedy to powyższy proces się powtarza. Zużywanie mocy baterii jest bardzo niskie w tym trybie. Wykorzystuje się go do czasowego śledzenia lokalizacji – na przykład co godzinę lub raz dziennie. Tryb nie wymaga platformy – lokalizacja jest podawana przez SMS. Tryb nie nadaje się do śledzenia w czasie rzeczywistym.

W trybach 3 i 4 w razie braku sygnału GPS lokalizator raportuje o położeniu w oparciu o

LBS. Jeśli także ta metoda nie jest dostępna, lokalizator przejdzie w tryb uśpienia i podejmie kolejną próbę przy następnym wybudzeniu.

Uwaga: w razie potrzeby zmiany ustawień w trybach 3 i 4 użytkownik może jedynie wysłać odpowiednią wiadomość SMS i czekać na to, aż lokalizator odbierze komendę przy następnym wybudzeniu. Za pomocą przycisków A, B lub C można natychmiastowo uruchomić lokalizator.

#### **10. Ustawianie trybu raportowania (tylko w trybie pracy systemu 1 i 2)**

Wysłać SMS o treści "REPORT\*123456\*Z" lub "302\*123456\*Z" na numer lokalizatora. REPORT, 302 – ustalone komendy

123456 – hasło

Z – numer trybu raportowania (0, 1, 2, 3 lub 4)

Po otrzymaniu komendy lokalizator odpowie wiadomościa SMS o treści "Report mode set to Z" i krótkimi opisami poszczególnych trybów w nawiasie: (0 – brak raportowania, 1 – ładowanie lokalizacji GPS uruchamiane wstrząsowo, 2 – automatyczne ładowanie lokalizacji GPS, 3 – ładowanie lokalizacji LBS uruchamiane wstrząsowo, 4 – automatyczne ładowanie lokalizacji LBS). Szczegóły dotyczące poszczególnych trybów przedstawiono poniżej.

#### *Tryb raportowania 0 – Brak automatycznego raportowania o lokalizacji (raport tylko na komendę SMS lub po próbie połączenia)*

W tym trybie raportowania lokalizator wyśle informacje o lokalizacji tylko, jeśli dostanie odpowiednią komendę SMS lub użytkownik wykona połączenie na numer jego karty SIM. Lokalizator nie wysyła żadnych raportów samoczynnie.

#### *Tryb raportowania 1 (Tryb domyślny ustawień fabrycznych) – Ładowanie lokalizacji GPS aktywowane wstrząsowo*

Tryb ten jest domyślnym trybem pracy. W tym trybie raportowania śledzenie GPS rozpoczyna się po wykryciu ruchu i aktywowaniu się czujnika wstrząsów. Lokalizator będzie ładował położenie na platformę co ustalony przedział czasowy (domyślnie 30 sekund). Ustawianie przedziału czasowego – punkt 11 poniżej. Do śledzenia osób polecamy częstotliwość 300-600 sekund. 5 minut po tym, jak lokalizator przestanie się poruszać, wyłączy się on i położenie GPS nie będzie już ładowane na platformę.

Jeśli w tym trybie dojdzie do utracenia sygnału GPS, lokalizator będzie ładował lokalizację na platformę w oparciu o LBS. Jeśli lokalizacja LBS również będzie niemożliwa do uzyskania, lokalizator zaniecha prób i podejmie je znowu po odczekaniu ustalonego czasu odstępu.

#### *Tryb raportowania 2 – Automatyczne ładowanie lokalizacji GPS na platformę*

W tym trybie raportowania lokalizator będzie sprawdzał położenie GPS w określonych odstępach czasowych i ładował je na platformę, niezależnie od jego ruchu. Domyślny przedział czasowy to 30 sekund – w celu ustawienia odstępu czasowego, patrz punkt 11 poniżej. Do śledzenia osób polecamy częstotliwość 300-600 sekund.

Jeśli w tym trybie dojdzie do utracenia sygnału GPS, lokalizator będzie ładował lokalizację na platformę w oparciu o LBS. Jeśli lokalizacja LBS również będzie niemożliwa do uzyskania, lokalizator zaniecha prób i podejmie je znowu po odczekaniu ustalonego odstępu czasowego.

#### *Tryb raportowania 3 – Ładowanie lokalizacji GPS aktywowane wstrząsowo*

W tym trybie raportowania po wykryciu ruchu i aktywowaniu się czujnika wstrząsów rozpoczyna się śledzenie w oparciu o LBS. Po ustaleniu lokalizacji LBS urządzenie ładuje ją na platformę w ustalonych odstępach czasowych (domyślnie 30 sekund). Ustawianie przedziału czasowego – punkt 11 poniżej. Do śledzenia osób polecamy częstotliwość 300-600 sekund. 5 minut po tym, jak lokalizator przestanie się poruszać, wyłączy się on i położenie LBS nie będzie już ładowane na platformę.

Jeśli w trybie tym odnalezienie lokalizacji LBS okaże się niemożliwe, urządzenie zaniecha prób lokalizowania i podejmie je ponownie po upływie ustalonego odstępu czasowego.

#### *Tryb raportowania 4 – Automatyczne ładowanie lokalizacji LBS na platformę*

W tym trybie raportowania lokalizator będzie zczytywał położenie LBS w określonych odstępach czasowych i ładował je na platformę, niezależnie od jego ruchu. Domyślny przedział czasowy to 30 sekund – w celu ustawienia odstępu czasowego, patrz punkt 11 poniżej. Do śledzenia osób polecamy częstotliwość 300-600 sekund.

Jeśli w tym trybie dojdzie do utracenia sygnału LBS, lokalizator zaniecha prób i podejmie je znowu po odczekaniu ustalonego odstępu czasowego.

#### **11. Ustawianie odstępu czasowego dla ładowania lokalizacji**

Wysłać SMS o treści "INTERVAL\*123456\*T" lub "303\*123456\*T" na numer lokalizatora.

INTERVAL, 303 – ustalone komendy

123456 – hasło

T – odstęp czasowy w sekundach, przedział od 30 do 999.

Lokalizator odpowie wiadomością z potwierdzeniem: "Set Interval time T OK",

Jeśli hasło jest błędne, operacja nie powiedzie się a lokalizator odeśle informacje "Wrong Password". Domyślnym odstępem czasowym jest 300 sekund. Ustawienie dłuższego okresu odstępu czasowego pomoże oszczędzać moc baterii i koszty związane z transmisją danych GPRS. Przy czasie odstępu wyższym niż 300 sekund dane dotyczące całkowitej przebytej odległości będą niedokładne.

Komenda ta służy jedynie do ustalania czasu odstępu – nie jest sygnałem rozpoczęcia ładowania na platformę. Tryby pracy i raportowania – patrz punkt 9 i 10 powyżej.

#### **12. Ustawianie czasu uśpienia**

Wysłać SMS o treści "SLEEPON\*123456\*T1\*T2\*<strefa czasowa>" lub ..304\*123456\*T1\*T2\*<strefa czasowa>" na numer lokalizatora.

SLEEPON, 304 – ustalone komendy

123456 – hasło

T1 – czas lokalny rozpoczęcia uśpienia w formacie dwudziestoczterogodzinnym

T2 – czas lokalny wybudzenia w formacie dwudziestoczterogodzinnym

<strefa czasowa> - lokalna strefa czasowa.

Lokalizator odpowie wiadomością z potwierdzeniem: "Set sleep time (T1-T2), Timezone: Tz". Po otrzymaniu komendy lokalizator przejdzie w stan uśpienia o czasie T1 i wybudzi się o czasie T2. Jeśli T2 jest mniejsze niż T1, oznacza to, że czas wybudzenia ustawiono na kolejny dzień. Podczas uśpienia nie ma możliwości wysłania komendy bądź nawiązania połączenia w celu otrzymania lokalizacji. Lokalizator odbiera komendy dopiero po wybudzeniu.

Przykład: aby ustawić uśpienie od godziny 22.00 do ósmej rano w strefie wschodniej 9 (Tokio), SMS będzie wyglądał następująco: "SLEEPON\*123456\*22\*8\*9". SMS z takimi samymi godzinami dla strefy zachodniej 5 (Nowy Jork) wygląda następująco:  $N$ SLEEPON\*123456\*22\*8\*-5".

Uśpienie można wyłączyć poprzez wysłanie SMSa o treści "SLEEPOFF\*123456" lub "305\*123456". Jednak jeśli lokalizator jest już uśpiony, uśpienie zostanie dezaktywowane dopiero po wybudzeniu.

#### **13. Wysłanie wiadomości SOS (poza platformą)**

W normalnym trybie posiadacz lokalizatora może przytrzymać przycisk włącznika na urządzeniu przez ponad 6 sekund tak, aby zielona dioda LED zaczęła szybko migotać, a następnie się wyłączyła. Puścić przycisk. Lokalizator roześle wiadomości SOS na 3 upoważnione numery telefonów i wykona połączenie na numer A. Jeśli nikt się nie

zgłosi, lokalizator podejmie próby połączenia z numerem B a następnie C. Jeśli żaden z nich nie odpowie, lokalizator zaprzestanie prób.

Przykład wiadomości SOS SMS:

*HELP!*

<https://maps.google.com/maps?q=22.67680N,114.15188E>

*Battery:91%*

Jeśli nie dodano upoważnionych numerów, nie jest możliwe wysłanie wiadomości SOS. Po otrzymaniu wiadomości SOS należy upewnić się, czy posiadaczowi lokalizatora nic nie grozi.

## **Zaawansowane operacje i ustawienia**

**1. Sprawdzanie upoważnionych numerów przez SMS**

Wysłać SMS o treści "CHECKPHONE\*123456" lub "400\*123456" na numer lokalizatora. CHECKPHONE, 400 – ustalone komendy

123456 – hasło

Lokalizator odpowie z numerami upoważnionych numerów: "Authorized Phone A:  $\leq$ numer A $\geq$ : B: $\leq$ numer B $\geq$ : C: $\leq$ numer C $\geq$ .

#### **2. Usuwanie upoważnionych numerów przez SMS**

Wysłać SMS o treści "DELETEPHONE\*123456" lub "402\*123456\*A" na numer lokalizatora.

DELETEPHONE, 402 – ustalone komendy

123456 – hasło

A, B, C – oznaczenia kolejno zapisanych numerów.

Jeśli operacja się powiedzie, lokalizator odpowie z potwierdzeniem: "Delete Authorized Phone OK".

#### **3. Sprawdzanie hasła lokalizatora**

Wysłać SMS o treści "CHECKPASSWORD#" lub "500#" na numer lokalizatora. Jeśli operacja się powiedzie, lokalizator odpowie wiadomością SMS zawierającą hasło.

Hasło założone na lokalizator służy zachowaniu bezpieczeństwa, dlatego każda komenda z numeru inny niż upoważniony musi zawierać hasło. Domyślnym hasłem lokalizatora jest 123456. Dla bezpieczeństwa należy zmienić domyślne hasło. Hasło do logowania na platformę jest całkiem inne.

Uwaga: hasło można sprawdzić tylko wysyłając SMS z upoważnionego numeru.

#### **4. Zmiana hasła lokalizatora**

Wysłać SMS o treści "CHANGEPASSWORD\*123456\*888888" lub "501\*123456\*888888" na numer lokalizatora.

CHANGEPASSWORD, 501 – ustalone komendy

123456 – aktualne hasło

888888 – nowe hasło

Jeśli operacja się powiedzie, lokalizator wysyła potwierdzenie SMS zawierające nowe hasło na każdy z autoryzowanych numerów.

Uwaga: hasło można zmienić tylko wysyłając SMS z upoważnionego numeru.

#### **5. Ustawienie połączenia aktywowanego alarmem: włączone/wyłączone**

Na numer lokalizatora wysłać SMS o treści "CALLON\*123456", aby uruchomić dzwonienie na numer upoważniony, lub "CALLOFF\*123456", aby wyłączyć tę funkcję. CALLON, CALLOFF – ustalone komendy 123456 – hasło

Lokalizator odeśle potwierdzenie przyjęcia komendy: "Alarm by calling: ON" lub "Alarm by calling: OFF". Przy włączonej funkcji, gdy dojdzie do alarmu, lokalizator wykona połączenie na upoważniony numer. Domyślnie funkcja ta jest włączona.

#### **6. Ustawienie połączenia aktywowanego alarmem: włączone/wyłączone**

Na numer lokalizatora wysłać SMS o treści "SMSON\*123456", aby włączyć powiadomienia SMS na upoważniony numer, lub "SMSOFF\*123456", aby je wyłączyć. SMSON, SMSOFF – ustalone komendy

123456 – hasło

Lokalizator odeśle potwierdzenie przyjęcia komendy: "Alarm by SMS: ON" lub "Alarm by SMS: OFF". Przy włączonej funkcji, gdy dojdzie do alarmu, lokalizator wyśle SMS na upoważniony numer. Domyślnie funkcja ta jest włączona.

#### **7. Ustawianie loginu i hasła APN i GPRS**

Lokalizator pobiera i konfiguruje login i hasło APN i GPRS automatycznie po uruchomieniu. Jeśli dane APN i GPRS nie są prawdziwe, należy zmienić je poprzez wysłanie wiadomości SMS na numer lokalizatora. Jeśli lokalizator nie ładuje położenia na platformę (czerwona dioda migota podwójnie), należy sprawdzić, czy konfiguracja APN i GPRS jest poprawna. Zadzwonić do operatora sieci karty SIM lokalizatora i potwierdzić. Aby dokonać sprawdzenia konfiguracji APN i GPRS lokalizatora, wysłać SMS o treści "CHECK\*123456". Jeśli dane się nie zgadzają, dokonać konfiguracji zgodnie z poniższym opisem.

Wysłać SMS o treści "APN\*123456\*<nazwa APN>" na numer lokalizatora.

APN – ustalona komenda

123456 – hasło

<nazwa APN> - nazwa APN operatora sieci.

Udaną operację lokalizator potwierdzi SMSem: "APN: <nazwa APN>".

Wysłać SMS o treści "USERNAME\*123456\*<nazwa użytkownika>\*<hasło> na numer lokalizatora.

USERNAME – ustalona komenda

123456 – hasło lokalizatora

 $\alpha$ znazwa użytkownika $\alpha$  – nazwa użytkownika GPRS operatora komórkowego

<hasło> – hasło GPRS operatora komórkowego

Jeśli operacja się powiedzie, lokalizator odeśle SMS z nowymi danymi. Jeśli hasło jest błędne, operacja nie powiedzie się a lokalizator odeśle informację "Wrong Password".

#### **8. Sprawdzanie stanu konta i przesyłu danych na karcie SIM lokalizatora**

Większość kart SIM daje możliwość wysłania odpowiedniego SMSa bądź wprowadzenia komendy USSD w celu otrzymania wiadomości o stanie konta bądź przesyłu danych. Na przykład na kartach SIM sieci Play obecna komenda stanu konta to \*101#.

*Ustawianie sprawdzania stanu konta przez SMS lub numer USSD*

Zależnie od sposobu, jakim chcemy sprawdzać stan konta (SMS lub USSD), wysłać SMS o treści "BALANCEMODE\*123456\*SMS" lub "BALANCEMODE\*123456\*CALL" na numer lokalizatora.

BALANCEMODE – ustalona komenda

123456 – hasło

SMS, CALL – oznacza sposób wysłania zapytania o stan konta (kolejno SMS lub USSD).

Lokalizator potwierdzi ustawienie danej metody przez SMS.

#### *Ustawienie numeru SMS lub USSD*

Wysłać SMS o treści "BALANCEPHONE\*123456\*<numer>" na numer lokalizatora.

BALANCEPHONE – ustalona komenda

123456 – hasło

<numer> – numer na który zostanie wysłany SMS sprawdzający stan konta bądź kod USSD, którym chcemy sprawdzać stan konta.

#### *Ustawienie treści SMSa sprawdzającego stan konta*

Jeśli metodą sprawdzania stanu konta jest SMS, należy ustawić treść wiadomości wysyłanej z lokalizatora. Wysłać SMS o treści "BALANCESMS\*123456\*<treść>" na numer lokalizatora.

BALANCESMS – ustalona komenda

123456 – hasło

<treść> – treść wiadomości SMS wysyłanej w celu sprawdzenia stanu konta.

Jeśli metodą sprawdzania bilansu jest USSD, czynność ta nie jest wymagana.

**Uwaga:** Po zakończeniu powyższych czynności do sprawdzenia stanu konta nie jest konieczne ponowne ustawienie konfiguracji (chyba, że zmienił się operator komórkowy bądź zresetowano ustawienia do fabrycznych). W normalnych okolicznościach do sprawdzenia stanu konta wystarczy wykonanie poniższej procedury.

#### **Sprawdzanie stanu konta**

Po konfiguracji powyższych ustawień wysłać SMS o treści "BALANCE\*123456" na numer lokalizatora.

BALANCE – ustalona komenda

123456 – hasło

Lokalizator wyśle prośbę o podanie stanu konta i po jej otrzymaniu prześle ją użytkownikowi.

Jeśli skonfigurowano numer upoważniony, sprawdzenie stanu konta można wykonać także poprzez komendę "BALANCE#".

#### **9. Aktywacja i dezaktywacja alarmu o przekroczeniu prędkości (poza platformą)**

Wysłać SMS o treści "OVERSPEEDALARMON\*123456\*SSS" bądź "111\*123456\*SSS" na numer lokalizatora.

OVERSPEEDALARMON, 111 – ustalone komendy

123456 – hasło

SSS – prędkość graniczna alarmu w km/h

Lokalizator odpowie z potwierdzeniem: "Set Overspeed Alarm On: SSS km/h".

Po aktywowaniu alarmu o przekroczeniu prędkości system będzie sprawdzał prędkość co 5 minut. Jeśli prędkość jest wyższa niż ustawiony poziom, lokalizator wyśle wiadomość alarmową wraz z lokalizacją na upoważniony numer (tylko numer A). Maksymalna ilość alarmów wysyłanych przez godzinę to 3 – po 3 alarmach kolejne mogą zostać wysłane dopiero po rozpoczęciu następnej godziny.

Przykładowy alarm o przekroczeniu prędkości wygląda następująco:

*Overspeed Alarm*

*Current Speed:110km/h,Setting:100km/h* (kolejno prędkość rzeczywista i ustawiona) *Battery:88%*

Aby dezaktywować alarm, wysłać SMS o treści "OVERSPEEDALARMOFF\*123456\*" lub "100\*123456\*" na numer lokalizatora. Lokalizator potwierdzi wyłączenie alarmu przez SMS: "Set Overspeed Alarm Off".

Jeśli skonfigurowano numer upoważniony, operację dezaktywacji alarmu można wykonać także poprzez komendę "OVERSPEEDALARMOFF#" lub"100#".

Uwaga: w ustawieniach domyślnych alarm o przekroczeniu prędkości nie jest aktywny.

#### **10. Alarm o przekroczeniu granic strefy (geo-fencing) – dostępnych 5 obszarów (poza platformą)**

Użytkownik może ustawić 5 obszarów dla funkcji geo-fencing. Dla każdej z nich można ustawić alarm wyjścia ze strefy, wejścia do strefy, oraz łączony (wejścia i wyjścia). Każdą ze stref można aktywować i dezaktywować. Strefy geo-fencingu to obszary o

kształcie koła. Promień jest ustalany przez SMS, a środek jest ustalany przez aktualne położenie lokalizatora bądź komendę SMS. Jeśli GPS nie wykrywa lokalizatora, komenda ustalenia strafy geo-fencingu nie zadziała.

Uwaga: po włączeniu alarmu geo-fencingu lokalizator sprawdza położenie co 5 minut w celu ustalenia, czy nie doszło do wyjścia ze strefy. Przez to bateria będzie mogła wytrzymać jedynie 1-2 dni (zależnie od miejsca i sygnału GPS i GSM). Domyślnie funkcja nie jest aktywna.

*Alarm wyjścia ze strefy*

Wysłać SMS o treści "OUT\*123456\*A\*GGG" lub "220\*123456\*A\*GGG" na numer lokalizatora.

OUT, 220 – ustalone komendy

123456 – hasło

A – strefa geo-fencingu A. Dostępne jest 5 stref: A, B, C, D i E.

GGG – promień okręgu obszaru w km. Środkiem jest aktualna lokalizacja. Zakres: 001 do 999.

Po otrzymaniu komendy lokalizator natychmiastowo sprawdza położenie a następnie ustala obecne położenie jako środek koła, którego promień podano. Lokalizator wyśle SMS z potwierdzeniem: "Out Geofence (A) Alarm On, GGGkm". Jeśli ustalenie położenia nie powiedzie się, lokalizator odeśle następującą informację: "Cannot locate, Set Out Geofence (A) fail".

Po ustaleniu strefy geo-fencingu, lokalizator będzie sprawdzał lokalizację co 5 minut, aby ustalić, czy doszło do wyjścia za strefę. Jeśli dojdzie do niego, lokalizator jednorazowo powiadomi o tym wiadomością SMS na upoważniony numer. Kolejna wiadomość o przekroczeniu strefy zostanie wysłana tylko, jeśli lokalizator wróci do strefy i ponownie ją opuści.

SMS alarmowy wygląda następująco:

*Out Geofence (A) Alarm*

<https://maps.google.com/maps?q=22.67680N,114.15188E>

*Battery:88%*

Wysłać SMS o treści "OUT\*123456\*A" lub "220\*123456\*A" na numer lokalizatora, aby aktywować ustaloną wcześniej strefę (opis elementów treści wiadomości jak powyżej). W tym wypadku strefa nie jest ustalana na nowo – użytkownik aktywuje po prostu alarm dla ustalonej już strefy. Po otrzymaniu komendy lokalizator odpowiada z potwierdzeniem aktywowania alarmu dla strefy: "Out Geofence (A) Alarm On, GGGkm". Jeśli strefa nie została wcześniej wyznaczona, lokalizator odeśle wiadomość:  $n$ , Geo-fence (A) was not set before".

*Alarm wejścia do strefy*

Wysłać SMS o treści "IN\*123456\*B\*GGG" lub "221\*123456\*B\*GGG" na numer lokalizatora.

IN, 221 – ustalone komendy

123456 – hasło

B – strefa geo-fencingu B. Dostępne jest 5 stref: A, B, C, D i E.

GGG – promień okręgu obszaru w km. Środkiem jest aktualna lokalizacja. Zakres: 001 do 999.

Po otrzymaniu komendy lokalizator natychmiastowo sprawdza położenie a następnie ustala obecne położenie jako środek koła, którego promień podano. Lokalizator wyśle SMS z potwierdzeniem: "In Geofence (B) Alarm On, GGGkm". Jeśli ustalenie położenia nie powiedzie się, lokalizator odeśle następującą informację: "Cannot locate, Set In Geofence (B) fail".

Po ustaleniu strefy geo-fencingu, lokalizator będzie sprawdzał lokalizację co 5 minut, aby

ustalić, czy doszło do wejścia w strefę. Jeśli dojdzie do niego, lokalizator jednorazowo powiadomi o tym wiadomością SMS na upoważniony numer. Kolejna wiadomość o przekroczeniu strefy zostanie wysłana tylko, jeśli lokalizator opuści strefę i do niej wróci. SMS alarmowy wygląda następująco:

*In Geofence (B) Alarm*

[https://maps.google.com/maps?q=22.67680N,114.15188E](https://maps.google.com/maps?q=22.67680N,114.15188)

*Battery:88%*

Wysłać SMS o treści "IN\*123456\*B" lub "221\*123456\*B" na numer lokalizatora, aby aktywować ustaloną wcześniej strefę (opis elementów treści wiadomości jak powyżej). W tym wypadku strefa nie jest ustalana na nowo – użytkownik aktywuje po prostu alarm dla ustalonej już strefy. Po otrzymaniu komendy lokalizator odpowiada z potwierdzeniem aktywowania alarmu dla strefy: "In Geofence (B) Alarm On, GGGkm". Jeśli strefa nie została wcześniej wyznaczona, lokalizator odeśle wiadomość: "Geo-fence (B) was not set before".

#### *Alarm łączony (wejścia i wyjścia)*

Wysłać SMS o treści "INOUT\*123456\*C\*GGG" lub "222\*123456\*C\*GGG" na numer lokalizatora.

INOUT, 222 – ustalone komendy

123456 – hasło

C – strefa geo-fencingu. Dostępne jest 5 stref: A, B, C, D i E.

GGG – promień okręgu obszaru w km. Środkiem jest aktualna lokalizacja. Zakres: 001 do 999.

Po otrzymaniu komendy lokalizator natychmiastowo sprawdza położenie a następnie ustala obecne położenie jako środek koła, którego promień podano. Lokalizator wyśle SMS z potwierdzeniem: "In & Out Geofence (C) Alarm On, GGGkm". Jeśli ustalenie położenia nie powiedzie się, lokalizator odeśle następującą informację: "Cannot locate, Set In & Out Geofence (C) fail".

Po ustawieniu alarmu łączonego strefy geo-fencingu lokalizator będzie sprawdzał lokalizację co 5 minut, aby ustalić, czy doszło do przejścia granicy strefy. Jeśli dojdzie do niego, lokalizator jednorazowo powiadomi o tym wiadomością SMS na upoważniony numer. Każde kolejne przekroczenie granicy strefy będzie skutkowało powiadomieniem. SMS alarmowy wygląda następująco:

*In or Out Geofence (C) Alarm*

<https://maps.google.com/maps?q=22.67680N,114.15188E>

*Battery:88%*

Aby uruchomić alarm dla wcześniej ustalonej strefy wysłać SMS o treści  $\text{NNOT*123456*C}$ " lub  $\text{N222*123456*C}$ " na numer lokalizatora (opis elementów treści wiadomości jak powyżej). W tym wypadku strefa nie jest ustalana na nowo – użytkownik aktywuje po prostu alarm dla ustalonej już strefy. Po otrzymaniu komendy lokalizator odpowiada z potwierdzeniem aktywowania alarmu dla strefy: "In  $\&$  Out Geofence (C) Alarm On, GGGkm". Jeśli strefa nie została wcześniej wyznaczona, lokalizator odeśle wiadomość: "Geo-fence (C) was not set before".

*Wyłączenie alarmu strefy geo-fencingu*

Wysłać SMS o treści "FENCEOFF\*123456\*D" lub "200\*123456\*D" na numer lokalizatora.

FENCEOFF, 200 – ustalone komendy

123456 – hasło

D – strefa geo-fencingu. Dostępne jest 5 stref: A, B, C, D i E.

do 999.

Po otrzymaniu komendy lokalizator natychmiastowo wyłącza monitorowanie strefy D

geo-fencingu i odpowiada z potwierdzeniem: "Geofence (D) Alarm Off".

Aby wyłączyć wszystkie alarmy strefy, wysłać SMS o treści "FENCEOFF\*123456" lub ...200\*123456". Po otrzymaniu komendy wszystkie alarmu geo-fencingu zostaną wyłączone, a lokalizator odpowie z informacją "All Geo-fence Alarm Off".

Jeśli został ustalony upoważniony numer, aby aktywować tę komendę z niego wystarczy wysłać "FENCEOFF#" lub "200#" na numer lokalizatora.

*Ustawianie środka i promienia strefy przez SMS*

Wysłać SMS o treści "SETFENCE\*123456\*E\*GGG\*22.680307N\*114.146843E" lub "223\*123456\*E\*GGG\*22.680307N\*114.146843E" na numer lokalizatora.

SETFENCE, 223 – ustalone komendy

123456 – hasło

E – strefa geo-fencingu. Dostępne jest 5 stref: A, B, C, D i E.

GGG – promień okręgu obszaru w km. Środkiem jest aktualna lokalizacja. Zakres: 001 do 999.

22.680307N i 114.146843E – długość i szerokość geograficzna punktu środka okręgu strefy.

Po otrzymaniu komendy lokalizator ustawi wyszczególniony punkt jako środek danej strefy geo-fencingu. Promieniem jest parametr podany zamiast GGG (w kilometrach). Lokalizator odpowie z potwierdzeniem: "Set Geofence (E) 22.680307N,114.146843E, GGGkm".

Uwaga: komenda ta służy wyłącznie do ustalania punktu środkowego i promienia strefy. Nie aktywuje ona samego alarmu. Dane położenia geograficznego można sprawdzić z Google Earth. Komenda służy do tworzenia strefy bez konieczności umieszczania lokalizatora na jej środku.

#### *Ustawianie nazwy strefy przez SMS*

Wysłać SMS o treści "FENCENAME\*123456\*A\*NAZWA" lub ..224\*123456\*A\*NAZWA" na numer lokalizatora.

FENCENAME, 224 – ustalone komendy

123456 – hasło

A – strefa geo-fencingu. Dostępne jest 5 stref: A, B, C, D i E.

NAZWA – ustawiana nazwa dla strefy (maksymalnie 10 liter)

Po otrzymaniu komendy lokalizator ustawi wybraną nazwę dla strefy. Po zmianie komunikacja wysyłana przez lokalizator będzie zawierać nazwę strefy, aby użytkownik mógł łatwiej odczytywać raporty. Przykład:

*Out Geofence (C)(SZKOŁA) Alarm*

<https://maps.google.com/maps?q=22.67680N,114.15188E>

*Battery:88%*

#### *Sprawdzanie ustawień alarmów geo-fencingu*

Wysłać SMS o treści "FENCE\*123456" lub "229\*123456" na numer lokalizatora. FENCE, 229 – ustalone komendy

123456 – hasło

Lokalizator odpowie z informacjami na temat ustawionych alarmów, na przykład: *Fence A (SZKOŁA) ,In:ON,Out:ON; Fence B (DOM) ,In:ON,Out:ON; Fence C (BABCIA) ,In:ON,Out:OFF;Fence D (WUJEK) ,In:OFF,Out:ON; Fence E (BASEN) ,In:OFF,Out:OFF;*

#### **11. Sprawdzanie ustawień alarmów**

Wysłać SMS o treści "ALARM\*123456" lub "110\*123456" na numer lokalizatora. ALARM, 110 – ustalone komendy 123456 – hasło Lokalizator odpowie z informacją o ustawionych alarmach, na przykład:

*Shock Alarm:ON,OverSpeed:OFF(100km/h),Auto Cycle SMS Tracking: OFF,Auto SMS Real Tracking: OFF,Working Mode 3&4 (Cycle On/Off Locate):OFF,Geo-Fence:ON.*

Jeśli ustawiono upoważniony numer, komendy wysyłane z niego można uprościć do  $nA LARM#''$  lub  $n110#''$ .

#### **12. Dezaktywacja alarmu wstrząsowego / Cyklicznego śledzenia SMS / Śledzenia SMS w czasie rzeczywistym / Trybów pracy 3 i 4**

Wysłać SMS o treści "000\*123456" na numer lokalizatora.

000 – ustalona komenda

123456 – hasło

Lokalizator odpowie z informacją: "Shock Alarm / Auto Cycle SMS Tracking / Auto SMS Real Tracking / Working Mode 3&4 Alarm Cancel". Wszystkie z wymienionych ustawień alarmowania zostaną dezaktywowane.

**Uwaga:** anulować wszelkie alarmy można także za pomocą przywrócenia ustawień fabrycznych (patrz poniżej).

#### **13. Dezaktywacja wszystkich ustawień alarmowych (wliczając te z punktu 12)**

Wysłać SMS o treści "CANCELALARM\*123456" lub "000000\*123456" na numer lokalizatora.

CANCELALARM, 000000 – ustalone komendy

123456 – hasło

Lokalizator odpowie z potwierdzeniem: "Cancel All Alarm Setting" i dezaktywuje wszelkie alarmy (cztery alarmy z punktu 12 oraz alarmy geo-fencingu czy przekroczenia prędkości).

**Uwaga:** anulować wszelkie alarmy można także za pomocą przywrócenia ustawień fabrycznych (patrz poniżej).

#### **14. Sprawdzanie ustawień lokalizatora**

Wysłać SMS o treści "CHECK\*123456" na numer lokalizatora.

CHECK – ustalona komenda

123456 – hasło

Lokalizator odeśle informacje dotyczące wersji oprogramowania, numeru ID S/N, adresu IP, upoważnione numery, status sygnału GPS i GSM itd. Komendy zazwyczaj używa się, aby sprawdzić czy lokalizator działa poprawnie. Przykład:

*800+,V 04 28 2015,CC830,800201412345678,MODE:1,REPORT:0,d3.igps.info, 58.64.155.133,8011,300,A:13987654321,B:13876543210,C:13765432101,GPS 9, GSM:-95dBm,CMNET,User,Password,460,00,255,1,9376,3613,07,88%*

gdzie:

800+ - model produktu

V 04 28 2015 – wersja oprogramowania CC830 – protokół (CC800/CC828/CC830/CC630 itd.) 800201412345678 – numer ID MODE:1 – tryb pracy systemu REPORT:0 – tryb raportowania 58.64.155.133,8011 – IP i port serwera 300 – odstęp czasowy ładowania lokalizacji A:13987654321,B:13876543210,C:13765432101 – numery upoważnione GPS 9 – sygnał GPS (z satelity) GSM:-95dBm – sygnał GSM CMNET – aktualny APN User – nazwa GPRS Password – hasło GPRS 460,00,255,1,9376,3613,07 – informacje o stacji bazowej sieci GSM:

#### MCC,MNC,TA,NUM,LAC,CID,RXLEV,LAC2,CID2,RXLEV2…

88% - poziom naładowania baterii

15. Ponowne uruchamianie i resetowanie lokalizatora Wysłać SMS o treści "RESET\*123456" na numer lokalizatora. RESET – ustalona komenda 123456 – hasło Lokalizator odpowie z informacją" Reset Tracker and cancel all alarm setting". Następnie lokalizator wyłączy się i ponownie uruchomi. Komenda ta nie kasuje ustawień użytkownika. **16. Przywracanie konfiguracji domyślnej (fabrycznej)** Wysłać SMS o treści "FACTORY\*123456" na numer lokalizatora. FACTORY – ustalona komenda 123456 – hasło Lokalizator odpowie z informacją "Set factory setting OK" a następnie dezaktywuje

wszelkie ustawienia alarmów użytkownika, wykasuje upoważnione numery telefonów, nazwę użytkownika i hasło APN i GPRS, zmieni hasło na 123456, zresetuje adres IP, zresetuje tryb pracy i odstęp czasowy itd.

W razie zapomnienia hasła można je zmienić z upoważnionego numeru. Jeśli nie upoważniono żadnego numeru, nie da się przywrócić ustawień fabrycznych.

### **Obsługa platformy**

Jeśli użytkownik aktywuje ładowanie danych położenia na platformę [www.blowgps.com](http://www.blowgps.com/) lub [www.999gps.net](http://www.999gps.net/) (aktywowanie dowolnego trybu raportowania włącza tę funkcję), można będzie sprawdzać lokalizację i historię śledzenia na platformie po zalogowaniu na stronie z komputera bądź telefonu z aplikacją. Login stanowi ostatnie 7 cyfr ID lokalizatora. ID lokalizatora jest wydrukowana na jego etykiecie; można je także sprawdzić przez komendę SMS. Użytkowanie platformy jest i będzie zawsze darmowe. Użytkownik opłaca wyłącznie rachunek za użytkowanie przesyłu danych na karcie SIM lokalizatora zgodnie z cennikiem operatora komórkowego karty. Zazwyczaj miesięczne zużycie wynosi 10-20 MB danych GPRS. Czas pracy baterii ulegnie znacznemu skróceniu po uruchomieniu funkcji ładowania lokalizacji na serwer. Zależy on także od trybu pracy i częstotliwości ładowania lokalizacji.

Obsługa platformy jest opisana w jej instrukcji obsługi. Można ją pobrać po zeskanowaniu poniższego kodu QR bądź kliknięciu w poniższy link. Można także wejść na stronę [www.999gps.net](http://www.999gps.net/) i kliknąć w ikonę instrukcji.

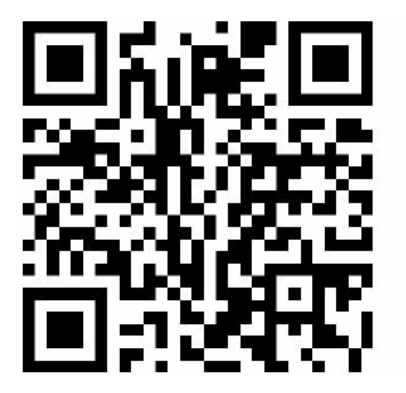

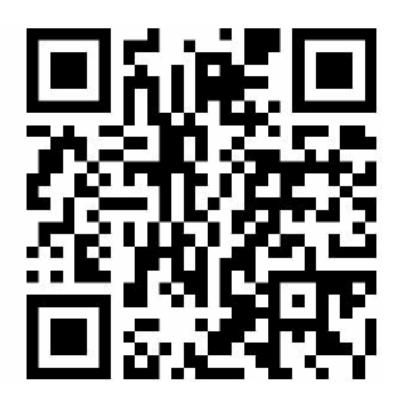

Instrukcja obsługi platformy

#### **Sprawdzanie ID lokalizatora**

ID lokalizatora jest wydrukowana na etykiecie urządzenia. Jeśli brak etykiety, wysłać SMS o treści ..ID\*123456" na numer lokalizatora.

ID – ustalona komenda

123456 – hasło

Lokalizator odpowie następującą wiadomością SMS: "ID: <unikalny numer ID>". Numer ten używany jest do ustalania, z którym urządzeniem chcemy się łączyć za pośrednictwem platformy. Ostatnie 7 cyfr ID stanowią nazwę użytkownika i hasło do platformy śledzenia [www.blowgps.com.](http://www.blowgps.com/) Na przykład: jeśli ID to 800201512345678, nazwą użytkownika i hasłem będzie ciąg 2345678. Domyślne hasło należy zmienić po zalogowaniu.

#### **Ustawianie adresu IP serwera strony**

IP lokalizatora ustawiono jako domyślne w zakładzie produkcyjnym. Domyślne IP: 58.64.155.133,8011. W normalnych warunkach nie jest wymagana zmiana IP. Natomiast jeśli użytkownik chce ładować lokalizację na własny serwer, należy wysłać SMS o treści ., IP\*123456\*100.101.102.103, 8888" na numer lokalizatora.

IP – ustalona komenda

123456 – hasło

100.101.102.103,8888 – adres IP i port serwera użytkownika

Po ustaleniu nowego IP lokalizator przyśle SMS z potwierdzeniem.

#### **Rozwiązywanie problemów**

- 1. Upewnić się, że wyłączono żądanie kodu PIN na karcie SIM, która ma być użyta w lokalizatorze. Najłatwiej spróbować uruchomić telefon z kartą SIM lokalizatora. Jeśli użytkownik jest proszony o PIN, należy po jego wpisaniu wyłączyć tę opcję.
- 2. Lokalizator wykorzystuje sieć GSM 2G i ładuje położenie wyłącznie przez GPRS 2G. Niektóre z kart 3G i 4G obsługują także sieć 2G – właśnie takiej karty należy używać.
- 3. Dane śledzenia są utrzymywane przez nasz serwer przez 6 do 12 miesięcy. Starsze dane są kasowane.
- 4. Po uruchomieniu lokalizatora należy testowo zadzwonić na jego numer. Jeśli nie ma odpowiedzi ani sygnału należy sprawdzić, czy kartę SIM zainstalowano poprawnie, czy na koncie są środki i czy karta może działać w danym miejscu.
- 5. Jeśli lokalizator nie ładuje położenia na stronę, sprawdzić czy funkcja GPRS karty SIM jest aktywna oraz czy nazwę użytkownika i hasło APN i GPRS ustawiono prawidłowo. Nazwę użytkownika i hasło APN i GPRS można uzyskać od operatora sieci karty SIM.
- 6. Jeśli lokalizator nie odsyła informacji przez SMS, należy potwierdzić, że karta SIM posiada funkcję rozpoznawania numeru dzwoniącego i funkcję obsługi SMS. Przeczytać odsyłaną przez lokalizator wiadomość SMS. Sprawdzić, czy wprowadzane hasło jest poprawne.
- 7. Jeśli zalogowanie się na platformie nie jest możliwe, za pomocą komendy SMS sprawdzić ID lokalizatora. Sprawdzić ponownie z danymi logowania opartymi na otrzymanym ID. Jeśli nie działają, skontaktować się z dystrybutorem.
- 8. W przestrzeniach podziemnych śledzenie może nie być możliwe. Moduły GPS i GSM mogą potrzebować kilku minut na odebranie sygnału i ponowne wyszukanie lokalizacji – to normalne zjawisko.
- 9. Może się zdarzyć, że lokalizowanie nie powiedzie się raz na jakiś czas jest to normalne z powodu procesu transmisji. Problem ten nie powinien występować często.

## **Specyfikacje**

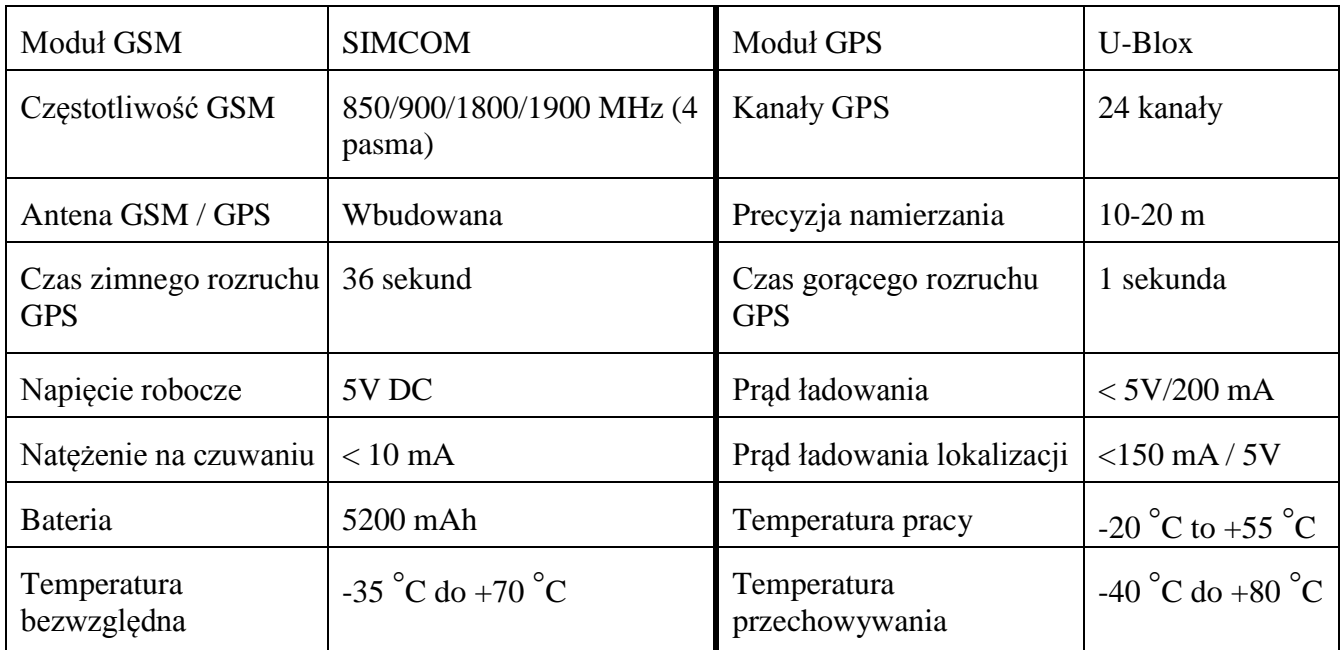

#### **Lista zawartości opakowania**

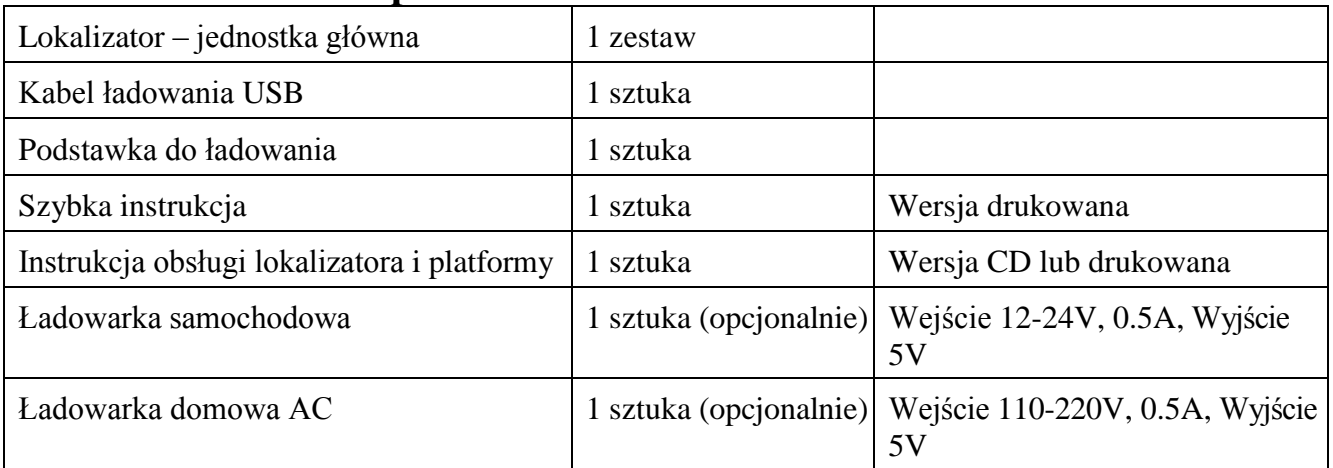

## **Gwarancja**

Niniejszy system został przetestowany przed sprzedażą. Zalecamy, aby jego instalacją zajęła się wykwalifikowana osoba. Produkt jest objęty roczną gwarancją, którą unieważniają poniższe przypadki:

- Montażem, naprawą lub modyfikowaniem produktu zajmowała się osoba niewykwalifikowana;
- Właściciel lokalizatora zmienił się;
- Części są widocznie uszkodzone przez człowieka;
- Usterka występuje na baterii, ładowarce, okablowaniu itp.

Uwaga: urządzenie służy do zdalnego wskazywania jego aktualnego położenia. Producent nie ponosi odpowiedzialności za uszkodzenia i zagubienie produktu.

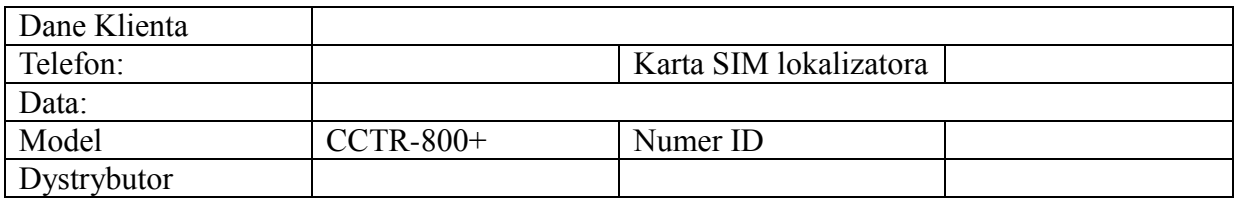

Uwaga: Za treść niniejszej instrukcji odpowiada producent. W wypadku niewielkich zmian produktu klient nie będzie powiadamiany. W razie problemów prosimy o kontakt.

Wyprodukowano w ChRL dla:

PROLECH R. i S. Leszek Sp. J. Stary Puznów 58B 08-400 Garwolin, Polska www.blow.com.pl

Serwis:

Serwis BLOW Stary Puznów 58B 08-400 Garwolin, Polska www.blow.com.pl

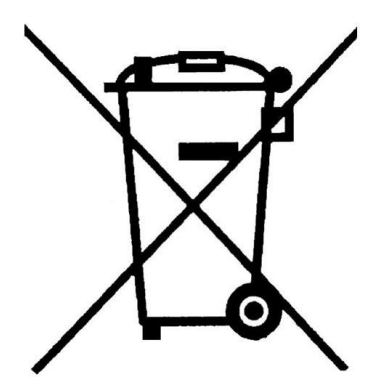

Sprzęt elektryczny oznaczony symbolem przekreślonego kosza nie może być wyrzucany wraz z odpadami komunalnymi. Taki sprzęt podlega zbiórce oraz recyklingowi.

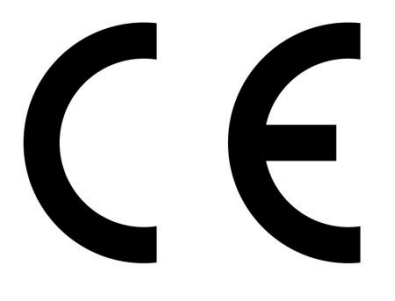

#### **KARTA GWARANCYJNA**

1. Okres gwarancji wynosi 24 miesiące od daty sprzedaży (zgodnie z data na dowodzie zakupu oraz w karcie gwarancyjnej). Zasięg terytorialny ochrony gwarancyjnej dotyczy całego terytorium Polski.

2. Warunkiem przyjęcia produktu do naprawy gwarancyjnej jest przedstawienie Sprzedawcy przez Nabywcę:

– poprawnie wypełnionej karty gwarancyjnej;

– ważnego dowodu zakupu (paragon, rachunek uproszczony, faktura VAT) z datą sprzedaży taką jak na karcie gwarancyjnej; – wadliwego produktu.

Serwis może odmówić wykonania naprawy gwarancyjnej w przypadku stwierdzenia niezgodności danych zawartych w powyższych dokumentach.

3. Karta gwarancyjna musi posiadać pieczątkę punktu sprzedaży i podpis sprzedawcy. Karta gwarancyjna wypełniona niepoprawnie lub nieczytelnie jest nieważna.

4. Gwarancją objęte są wyłącznie wady spowodowane przyczynami tkwiącymi w sprzedanym produkcie.

5. Gwarancją nie są objęte:

– jakiekolwiek wady powstałe w wyniku niewłaściwego użytkowania produktu, w szczególności niezgodnego z instrukcją obsługi bądź przepisami bezpieczeństwa;

– mechaniczne uszkodzenia produktu i wywołane w nim wady;

– jakiekolwiek wady powstałe w wyniku napraw wykonanych przez podmioty nieupoważnione (w tym przez Nabywcę);

– uszkodzenia lub wadliwe działanie spowodowane niewłaściwą instalacją urządzeń, współpracujących z produktem;

– części i akcesoria podlegające normalnemu zużyciu w czasie eksploatacji, w szczególności zarysowania, trudne do usunięcia zabrudzenia, wytarcia napisów, baterie itp..;

– czynności wymienione w instrukcji obsługi, przeznaczone do wykonywania przez użytkownika;

– uszkodzenia powstałe w wyniku zdarzeń losowych, takich jak pożar, powódź, przepięcia sieci energetycznej, wyładowania elektryczne; zalanie, działanie środków chemicznych oraz innych czynników zewnętrznych, powodujących np. korozje czy plamy;

– produkty, w których została usunięta lub naruszona plomba gwarancyjna;

6. Gwarancją objęte są produkty używane wyłącznie do celów niezwiązanych z działalnością gospodarczą. Gwarancji nie podlegają produkty eksploatowane do celów zarobkowych.

7. W przypadku stwierdzenia przez Serwis, iż produkt był używany do celów komercyjnych, przemysłowych lub profesjonalnych, gwarancja zawsze będzie ograniczona do wymiany części zamiennych. Zgłaszający poniesie koszty robocizny, a czas trwania gwarancji produktu (z wyłączeniem części eksploatacyjnych) nie zmieni się. Czas trwania gwarancji produktu na części eksploatacyjne skróci się do trzech miesięcy.

8. Gwarancja obejmuje bezpłatną wymianę części zamiennych potrzebnych do naprawy oraz robociznę w okresie gwarancji. Usterki ujawnione w okresie gwarancji mogą być usuwane tylko przez Autoryzowany Serwis BLOW w możliwie jak najkrótszym terminie.

9. Serwis, firma handlowa, która sprzedała produkt oraz BLOW, nie ponoszą odpowiedzialności za terminowość wykonania naprawy gwarancyjnej, jeżeli naprawa nie może być wykonana z powodu restrykcji importowych / eksportowych na części zamienne/ lub innych przepisów prawnych oraz innych okoliczności, na które wskazane podmioty nie mają wpływu. 10. Zalecane jest przesłanie produktu w oryginalnym opakowaniu fabrycznym. W przypadku uszkodzenia w transporcie, proces naprawy nie zostanie rozpoczęty.

11. W przypadku stwierdzenia usterki, Klient może złożyć reklamacje w miejscu zakupu.

12. Nabywcy przysługuje prawo do wymiany sprzętu na nowy jeżeli Serwis BLOW stwierdzi na piśmie, iż usunięcie wady jest niemożliwe. Sprzęt podlegający wymianie powinien być kompletny. W razie dostarczenia zdekompletowanego zestawu, koszty brakującego wyposażenia ponosi Nabywca.

13. Wszelkie czynności wykonywane przez punkty serwisowe (w przypadku produktu sprawnego) polegające na: sprawdzaniu działania, pomiarze parametrów technicznych, czyszczeniu, regulacji, strojeniu są czynnościami odpłatnymi. 14. Uszkodzenia mechaniczne nie podlegają gwarancji, nawet jeśli pośrednik sprzedaży przyjmie sprzęt uszkodzony mechanicznie do rozpatrzenia reklamacji. BLOW jako gwarant bez względu na opinie pośredników nie udziela gwarancji na sprzęty uszkodzone mechanicznie.

15. W przypadku utraty karty gwarancyjnej nie będzie wydawany dokument zastępczy lub duplikat, a naprawa i roszczenia wynikające z niniejszej gwarancji ulegają wygaśnięciu.

16. Gwarancja na sprzedany towar nie wyłącza, nie ogranicza ani nie zawiesza uprawnień Nabywcy wynikających z niezgodności towaru z umową.

17. W sprawach nieuregulowanych niniejszymi warunkami zastosowanie znajdą przepisy Kodeksu Cywilnego.

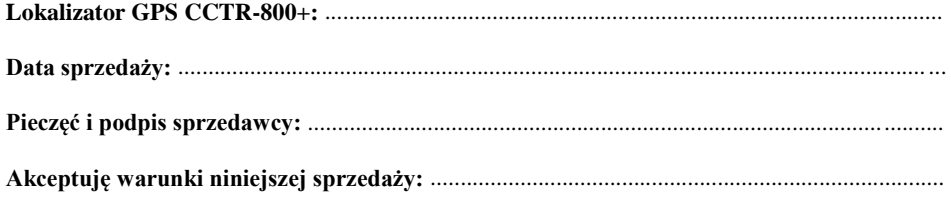

25